# *Bilder, Grafiken und Icons aus rechtssicheren Quellen*

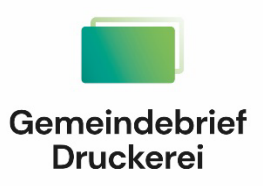

**5. GemeindebriefForum der GemeindebriefDruckerei**

3. und 5. Juni 2024

### *Bilddatenbanken*

#### **GemeindebriefHelfer**

- [www.gemeindebriefhelfer.de](http://www.gemeindebriefhelfer.de/)
- Bilder in diesem Archiv werden von Mitarbeitern aus der GemeindebriefDruckerei zur Verfügung gestellt
- Das Bildarchiv soll voraussichtlich im Laufe des Jahres auf eine neue Umgebung umziehen, mit optimierter Kategorisierung und Stichwortsuche
- Viele symbolische Bilder zu Glaube, Kirche, Icons
- Bilder dürfen für kirchliche Zwecke kostenlos genutzt werden: gedruckt oder online, Schaukasten, Flyer, Gemeindebrief, Plakat …
- Download der Bilder mit hoher Qualität
- Kostenlos, ohne einloggen
- Copyright am Bild oder im Impressum angeben

#### **Unsplash**

- unsplash.com/de
- Über 3 Mio. hochauflösende Bilder
- Hauptsächlich Bilder von Fotografen aus aller Welt (293.995 Fotografen)
- Kostenlose Motive + zusätzlich Bilder mit einer + Lizenz ( $6 \notin \text{im}$  Monat)
- Kostenpflichtige Motive können bei der Suche rausgefiltert werden
- Eine Downloaddatei in hoher Qualität
- (liegt bei 5 MB, einsetzen in A5 oder A4-Gemeindebrief unbedenklich)
- Download ohne Login, unbegrenzte Downloadanzahl von Bildern täglich möglich
- Unsplash-Lizenz, was darf ich tun?
	- Alle Bilder können kostenlos heruntergeladen und verwendet werden
	- für kommerzielle und nicht-kommerzielle Zwecke
	- keine Genehmigung für Verwendung der Bilder notwendig, aber Urheberangabe
	- erwünscht (Urheberrechtsangabe nach Download sichtbar und kann kopiert werden)
- Was darf ich nicht tun?
	- Bilder dürfen nicht verkauft werden
	- Bildsammlung von Unsplash als ähnlichen Service wie unsplash (z.B. eine eigene Bilddatenbank) anzubieten

#### **Pixabay**

- pixabay.com/de/
- Über 4.7 Mio. hochwertige Materialien
- Nur kostenloses Material
- Neben Bildern: Vektoren, Videos, Musik, Illustrationen zum Download verfügbar
- Das darf man:
	- Inhalte kostenlos verwenden
	- Nennung des Urhebers nicht notwendig aber erwünscht
	- Bilder dürfen bearbeitet werden
- Zum Downloaden von hochaufgelösten Bildern ist einloggen notwendig
- Bei nicht hochaufgelösten Bildern ist täglich unbegrenzte Zahl von Downloads ohne Anmeldung möglich
- Quellenangabe nach Download sichtbar, kann kopiert werden
- Bild kann direkt in Canva geöffnet und bearbeitet werden

#### **Pexels**

- www.pexels.com/de-de/
- Fotos und Videos
- Nur kostenloses Material
- Nennung des Urhebers nicht notwendig, aber erwünscht
- Bild kann direkt in Canva geöffnet und bearbeitet werden
- Keine Anmeldung notwendig
- Quellenangabe nach Download sichtbar, kann kopiert werden

#### **Pfarrbriefservice**

- www.pfarrbriefservice.de
- Fotos und Grafiken
- Ausgewählte Motive für Gemeinden, Kirchen
- Kostenloses Material
- Vorsicht: Nicht alles darf auf social-Media verwendet werden, Lizenz prüfen (ist ausführlich am Bild beschrieben)
- Nutzungsbedingungen müssen vor Download bestätigt werden
- Urheberangabe ist Pflicht, Belegexemplar ist gewünscht
- Verwendung für nicht-kommerzielle Zwecke
- Abstufungen von Downloadqualität vorhanden
- Keine Anmeldung notwendig

#### **Adobe Stock**

- stock.adobe.com/de/
- Fotos und Grafiken
- Kostenloses und kostenpflichtiges Material
- Kostenloses Material kann gefiltert werden
- Anmeldung notwendig
- Bildnachweis ist für redaktionelle Beiträge notwendig
- Download in hoher Qualität
- Manchmal ist Auswahl jpg, png möglich  $\rightarrow$  png speichern, wenn der Hintergrund einer Grafik transparent sein soll

#### **Freepik**

- de.freepik.com
- Fotos und Grafiken, Icons, Videos, Vorlagen, Mockups
- Kostenloses und kostenpflichtiges Material
- Kostenloses Material kann gefiltert werden
- Ohne Einloggen für kostenlose Materialien 3 Downloads pro Tag, mit Einloggen 10 kostenlose Downloads pro Tag
- Bildnachweis ist für redaktionelle Beiträge notwendig
- Download in Qualitätsabstufungen
- Manchmal ist Auswahl jpg, png möglich  $\rightarrow$  png speichern, wenn der Hintergrund einer Grafik transparent sein soll
- Bilder können mit dem Freepik-Image-Editor geöffnet, bearbeitet, heruntergeladen werden
- Neu: Funktion Hintergrund entfernen

#### **Grundsätzliche Empfehlungen zur nutzen von Bildern aus Bildquellen:**

- Angabe der Quelle empfehlen wir immer, auch wenn sie nicht unbedingt erforderlich ist
- Einfachste Form der Quellenangabe: Foto: mustermann, unsplash.com

### *Online-Bildbearbeitung-Tools*

#### **Allgemeines zu Bildformat jpg und png**

- Meistens wird ein Bild in der Form von jpg als Download angeboten
- jpg ist das gängige Format für Fotos
- jpg kann keine Transparenzen speichern
- png: Für Motive wie Logos, Grafiken, die einen transparenten Hintergrund haben sollen, weil der Hintergrund im Gemeindebrief farbig ist, bietet sich dieses Format an
- wenn also bei einer Bilddatenbank für eine Grafik/Icon png angeboten wird, dann lieber png herunterladen

### **Bilder freistellen**

#### **(Adobe Express)**

- www.adobe.com/de/express/feature
- "Hintergrund entfernen" klicken
- Das Bild kann heruntergeladen werden (als png)
- Vor allem zum Freistellen von Logos oder ähnlichen Grafiken sehr hilfreich

#### **Bilder freistellen (Removebg)**

- www.remove.bg/de
- "Bild wählen" klicken
- Bild hochladen
- Neuer Hintergrund kann eingefügt werden
- Kann in Canva weiterbearbeitet werden
- Kleiner Download ohne Anmeldung möglich (Bei 300 dpi optimale Druckqualität beträgt das Bild ca. 4x5 cm)
- Für hohe Qualität ist Anmeldung erforderlich

#### **Bilder optimieren**

#### **(GBH)**

- www.gemeindebriefhelfer.de
- Im Menü "Werkzeuge"  $\rightarrow$  "Bildoptimierung" klicken
- Mailadresse eingeben
- Service wählen (Farbbilder umwandeln in sw, Bilder optimieren, Portraits optimieren)
- Bild wird hochgeladen, kommt an die angegebene Mailadresse zurück (ca. innerhalb von 5-15 Minuten)

#### **(Canva)**

- www.canva.com/de\_de/bildbearbeitung/
- Bild hochladen
- Editor wird geöffnet (Anmeldung ist erforderlich)
- Farbeffekte anwenden
- Einzigartige Funktion: Hintergrund oder Vordergrund farblich beeinflussen
- Bild kann heruntergeladen werden, nicht in der Originalauflösung wie es hochgeladen wurde, aber groß genug um es im Gemeindebrief zu platzieren

## *Gesammelte Infos aus dem Chat*

#### **Montag, 3.06.2024**

- Wenn mehrere Bilder einer Quelle verwendet werden, dürfen diese gesammelt unter Angabe der jeweiligen Seiten im Impressum aufgeführt werden.
- Informationsquellen für rechtliche Fragen:
	- o <https://www.pfarrbriefservice.de/article/antworten-auf-rechtliche-fragen>
	- o <https://www.pfarrbriefservice.de/article/muster-formulare>
	- o [https://www.pfarrbriefservice.de/article/wessen-bild-darf-ungefragt](https://www.pfarrbriefservice.de/article/wessen-bild-darf-ungefragt-veroffentlicht-werden)[veroffentlicht-werden](https://www.pfarrbriefservice.de/article/wessen-bild-darf-ungefragt-veroffentlicht-werden)
	- o <https://www.gemeindebriefdruckerei.de/leistungen/helfer/links>
	- o [https://www.landeskirche](https://www.landeskirche-hannovers.de/landeskirche/landeskirchenamt/abteilungen/abteilung-7/medien-und-urheberrecht)[hannovers.de/landeskirche/landeskirchenamt/abteilungen/abteilung-7/medien](https://www.landeskirche-hannovers.de/landeskirche/landeskirchenamt/abteilungen/abteilung-7/medien-und-urheberrecht)[und-urheberrecht](https://www.landeskirche-hannovers.de/landeskirche/landeskirchenamt/abteilungen/abteilung-7/medien-und-urheberrecht)
	- o [https://www.museum.de/blog/open-access-zugang-zu-oeffentlichen-bildern-aus](https://www.museum.de/blog/open-access-zugang-zu-oeffentlichen-bildern-aus-museen/)[museen/](https://www.museum.de/blog/open-access-zugang-zu-oeffentlichen-bildern-aus-museen/)

#### **Mittwoch, 5.06.2024**

- Bei der Angabe des Namens (Bildquelle) des Fotografen, geht es unter anderem auch um die Wertschätzung und Anerkennung der Leistung und zum anderen hilft es, sich an das Vorgehen zu gewöhnen, grundsätzlich die Quelle zu nennen.
- Fotos in Cartoons, Gemälde, Handzeichnungen verwandeln: <https://photocartoon.net/de> (Hinweis: diese Quelle haben wir nicht geprüft)
- QR-Codes für Überweisungen (Spenden) erstellen: [https://zahlen-mit-code.com](https://zahlen-mit-code.com/) (Hinweis: diese Quelle haben wir nicht geprüft)